Close

Top

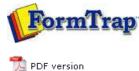

## - 151 Vol31011

Queue Tools

Start | Queues | Data Folders | Archive | Setup | Submit Associated Files | Other Add-ons | Related Batch Processes | Special Forms

SBE Manual V7.5

## **Queue Setup**

- What is a Queue
- Create a Queue
- Delete a Queue
- Queue Properties
- Print to ANY Windows Printer
- **Tools**

## Overview The Check Integrity tool verifies completion of queue setups, such as replication, formatting, and data validity and is useful in troubleshooting. Warnings are shown in blue with errors in red. ? Check Integrity Checking queue [Remittance Advice File]... ok Checking queue [Statement File]... ok Checking queue [Simple Print Queue]... cannot find data folder [purchaseorder] Error detected in queue Simple Print Queue Checking queue [Simple Email Queue]... cannot find form: [formtrap] Error detected in queue Simple Email Queue Checking queue [Failure]... No formatting or replication defined, queue will archive only or deliver data file unformatted ok (with warnings) Checking queue [Simple Identification Queue]... cannot find filter [FAX (portrait tiff)] Error detected in queue Simple Identification Queue V 17 queues have been checked, 3 have errors

Batch Update

The **Batch Update** tool allows the same action to be taken on selected or all queues. There are three types of actions to be taken:

- Add append another value to a present value list where more than one value may
  exist, for example, a new delivery filter.
- Replace find an old value and substitute a replacement value, for example, replace
  a form with a new form.
- **Set** update a value that is unique to the queue, for example, days to keep the records, or notification address.

To process a batch update:

- Select **Batch Update** from the **Tools** button in **Queues** section. The list of actions are displayed in the Batch Update window. Select the **Action** to be taken.
- Enter the **Old value** if applicable, and **New value**.
- Select the **Scope** of the action.
- Click the **Update** button to finish.

1 of 2 7/09/2011 12:59 PM

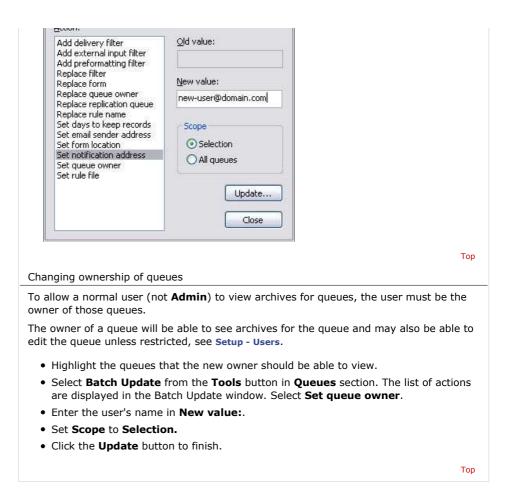

Disclaimer | Home | About Us | News | Products | Customers | Free Trial | Contact Us | Success Stories

Copyright 1995-2011 TCG Information Systems Pty. Ltd. All rights reserved.

2 of 2 7/09/2011 12:59 PM